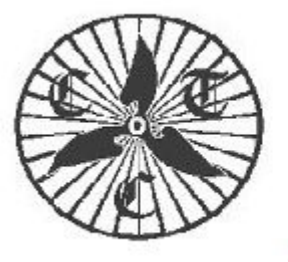

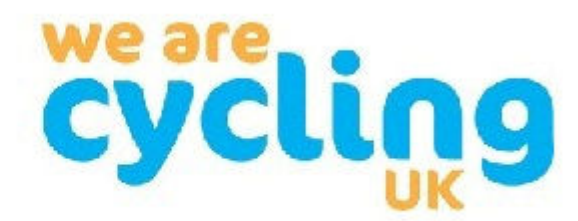

CTC Coventry - www.coventryctc.org.uk

# **CTC Coventry & CTC Rugby - Weekly Bulletin**

# **17th November 2021**

## **Recently**

There was an excellent turn out for all rides this week. In particular, there were 12 riders on the intermediate ride. Marina led twelve of us through some delightful lanes to Wedges Bakery at Illshaw Heath where first rate cakes were available.

Another good attendance on Tuesday when we split into two smaller groups to minimise problems on the narrow lanes. Jill Seamen took us on an indirect route from Lil Green's in Kenilworth to lunch at the café in Hatton Country World. Having enjoyed our lunch, a serious case of millionaires shortbread plus broke out, which slightly delayed the resumption of the ride home.

## *What next?*

Yesterday the Winter Clubroom was dedicated to a bike maintenance session where we split into two groups; one concentrating on tyres and punctures and the other on gears and the general oily stuff. The meeting was well attended and enjoyed by all - we may well have some more maintenance sessions in the future to look at brakes and anything else by popular request.

The **next Clubroom on 4th January** will start at 2000hrs at the Friends Meeting House in Hill Street, Coventry when Dave Hearn will look back over our Centenary celebrations. A program for the new year may be viewed by clicking here.

The **Christmas Dinner** will be held on Sunday 12th December at 1630hrs at Time for Tea near the Castle in Kenilworth. There is more information and a menu on the website, or you can book by emailing Dave Hearn: davehearn56@gmail.com. There will be rides from WMP arriving in time for the dinner, or you can make your own way there.

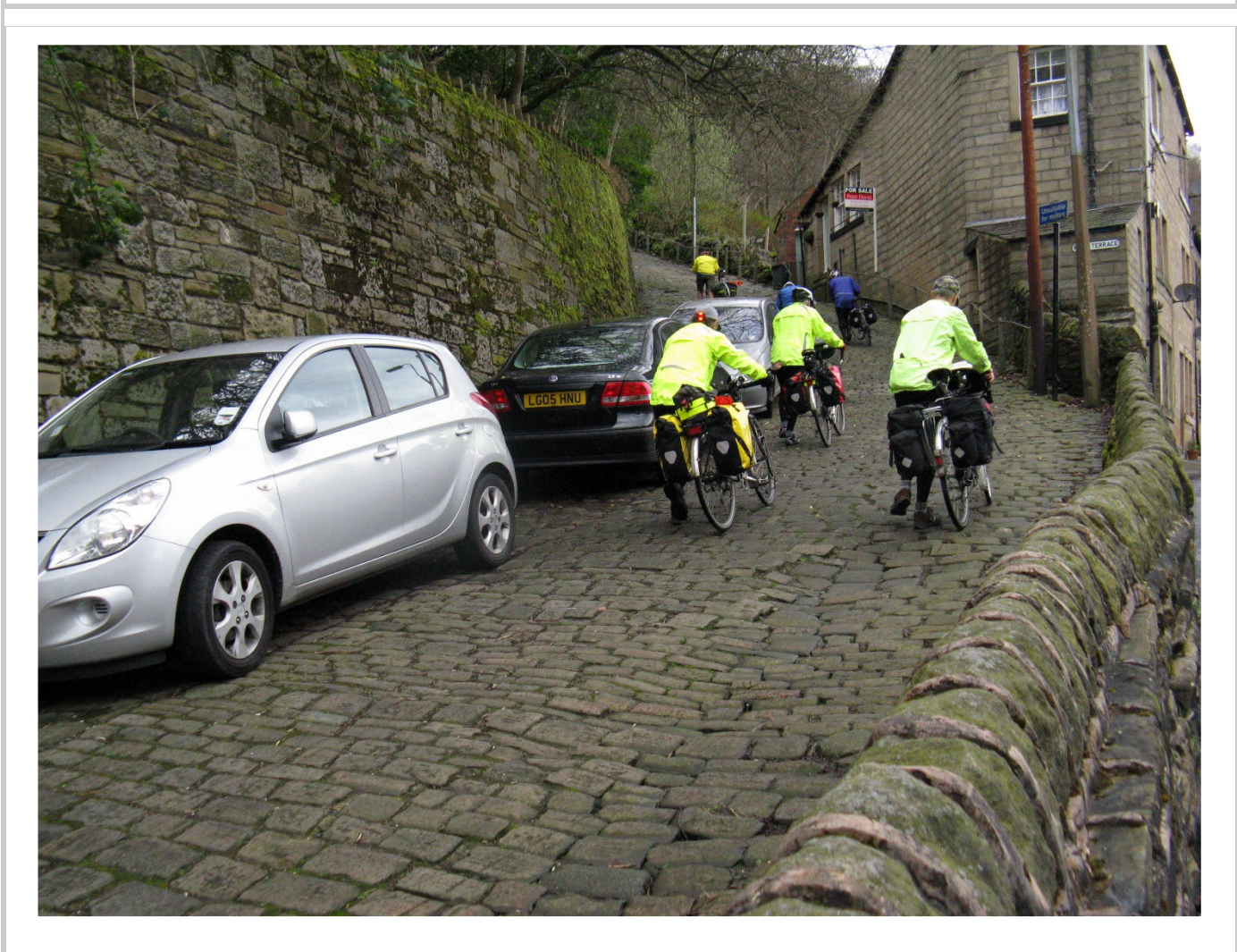

Believe it, or not The Buttress in Hebden Bridge is part of the National Sustrans Network on the Pennine Cycleway.

**Rides this week** Whatever ride you're on, please ensure that you have a set of working lights on your bike. Whilst we aim to finish our rides before lighting-up time, it is often sensible to show lights earlier in the day.

An online copy of our Rides Planning chart can be viewed in the 'Whats On' section of the website to help you with your own planning. The quick link is:

https://coventryctc.org.uk/rides-programme. It should be understood that this is a work in progress document and will be subject to continuous editing.

**Saturday 20th November** Martin Lee's first 35-mile "Stamina Building / Hilly Ride" to help members prepare for the touring season in the spring. Meet at the War Memorial Park, Park and Ride facility at 09.30hrs - there is more information on the website. Please email Martin: martinjacklee@yahoo.co.uk to join the ride and get full details.

#### **Sunday 21st November - 9.15hrs at WMP, Park & Ride**

All Sunday rides are now starting at the War Memorial Park, Park & Ride facility at the same time - 0915hrs before going their separate ways.

- Paul Whateley will lead a 26-mile ride to Fillongley and Meriden with a coffee stop in Balsall Common and back to WMP. The route uses mainly green lanes. Please email Paul: paul.whateley@me.com to join the ride and to get full details.
- Bob Tinley will lead a **43-mile ride** from WMP to coffee at Newlands Berry Farm and lunch at Umberslade Farm Shop. The route includes a couple of fords and a little bit of off-road. Please email Bob: Chairman@CoventryCTC.org.uk to join the ride and to get full details.
- George Riches will lead a **55-mile ride** to Catthorpe for coffee and Barby for lunch. Please email George: George.Riches@CoventryCTC.org.uk to join the ride and to get full details.

#### **Tuesday 23rd November**

**10.15hrs** Jill Seamen will lead a 19-mile ride from La Delicia, Balsall Common to Farmers Fayre, Stoneleigh. The route includes the track from Beausale to Warwick. Please email Jill: pj@seamen.plus.com to join the ride and to get full details.

### **Tours Next Year**

Mike Thomas is leading a holiday to Mallorca. This is something of a new venture for us based on a Jet2 package to Port Pollenca in the north of the island. Rides, walks and sightseeing will be arranged, or you can relax by the pool at the newly refurbished Park Hotel. The start date is Thursday April 21st, but members can be flexible when they join. More information can be found at http://coventryctc.org.uk/mallorca-2022 prospectus. Bookings are now open for this tour and it should be noted that Jet2 have a good refund policy should this holiday be cancelled because of Covid restrictions.

Alan Jelley is leading a **Peak District Trails Weekend** based on Hartington Youth Hostel on the weekend of 28-29 May 2022. This tour is now fully booked.

### **News**

**Cycling UK's Cycle Clips** electronic newsletter often contains interesting snippets of information. If you don't currently receive it you can subscribe here: https://www.cyclinguk.org/member-benefit/cycleclips-newsletter

**Cycling UK membership entitles you to many discounts** - I happened to notice a couple that might be of interest:

- 1. Free Komoot region map bundle member benefits (worth £8.99). https://www.cyclinguk.org/member-benefit/free-komoot-region-map-bundle
- 2. 20% off Ordnance Survey maps: https://www.cyclinguk.org/member-benefit/20-OSmaps

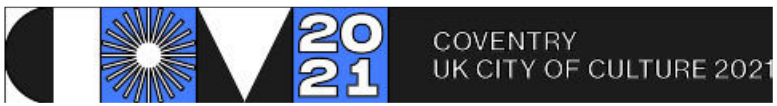

The City of Culture say that if you're quick you might still be able to get a **Smart Light for your bike** for just £10. https://seesense.cc/pages/see-sense-smart-cycling-coventry

#### **Binley Road Cycleway**

The council has given the go ahead and work should be starting soon. You can read more about it here:

https://www.coventrytelegraph.net/news/coventry-news/86million-binley-cycle-route-gets-21944175

### **HS2**

The latest news can be viewed here: https://www.hs2.org.uk/in-your-area/local-communitywebpages/hs2-in-warwickshire/. Also, you can subscribe for updates at https://engagement.hs2.org.uk/join-mailing-list/

A road closure and diversion will be in place in **Dalehouse Lane** from 22 November 2021 to 3 December 2021, it will be in place 24 hours a day seven days a week. Access to all properties will be maintained throughout the closure period. A fully signed diversion will be in place. https://www.hs2.org.uk/work-items/road-closure-and-diversion-dalehouse-lanekenilworth/

#### **Where are we?**

Here is the answer to last week's puzzle plus another teaser from Dave Hearn:

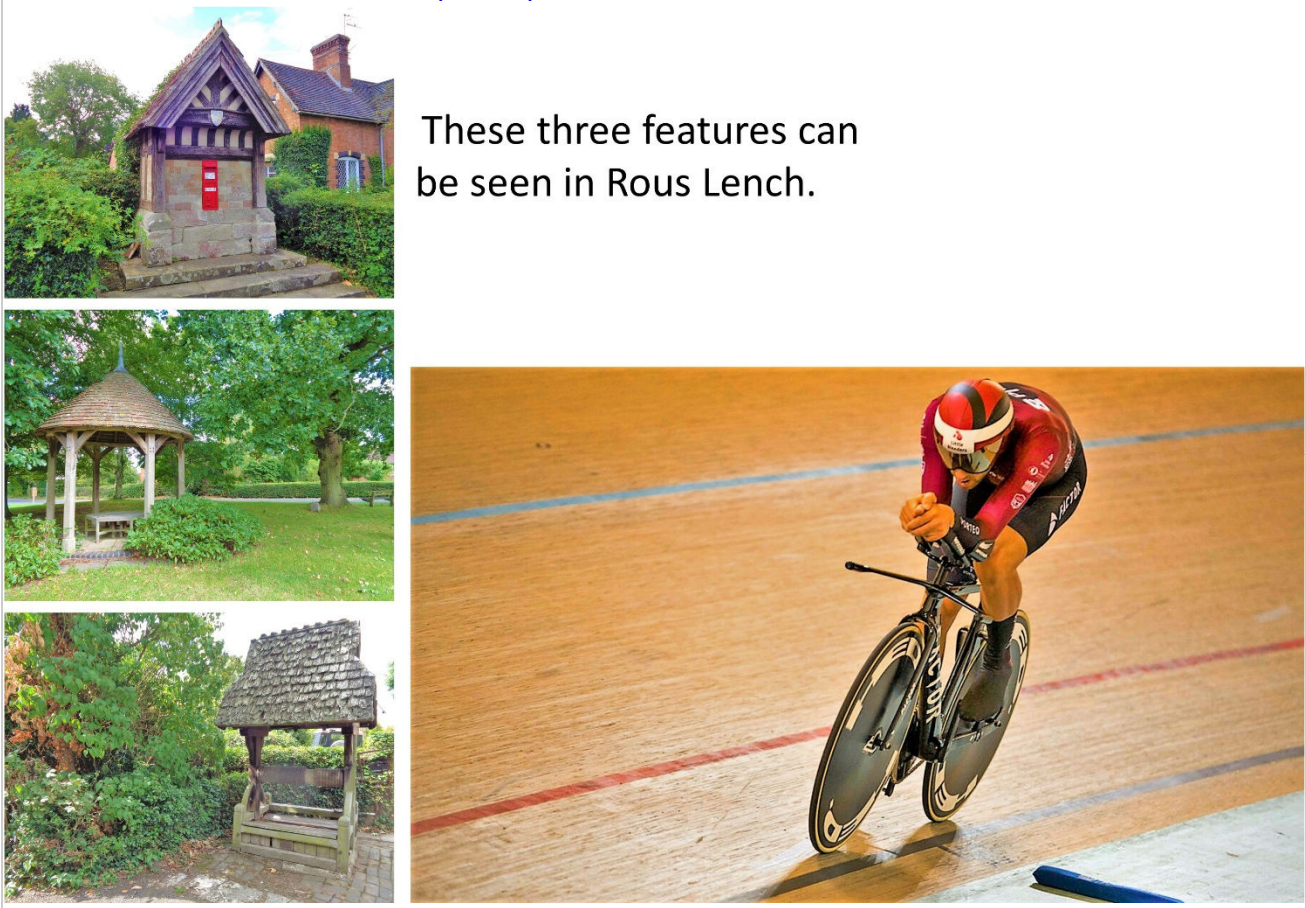

Although 'The Hour Record' can never become an Olympic event or have a World Championship, it is one of cycling's most iconic events. The rider pictured held the record in 2015 before a certain Bradley Wiggins broke the record, which is currently held by Belgian Victor Campenaerts.

Sadly, this rider failed by a small margin to regain the record but nevertheless raised a substantial amount for his foundation, 'Little Bleeders'.

Question 1 Please name the rider

Question 2 Why 'Little Bleeders'

# **GPS hints - episode 6 Installing OSM maps into Garmin's BaseCamp software**

Important uses of BaseCamp are viewing Courses on a map background, creating new Courses, and editing old ones. It's not always convenient to connect your GPS to get a map background and it tends to react slowly.

We will download and install an OSM map of England. You can find out more about Open Street Maps by clicking on https://en.wikipedia.org/wiki/OpenStreetMap.

It's quite involved to download and process raw OSM maps into usable maps but, fortunately, some of the complex processing has been done for us by Frikart. This is a Norwegian site, which has map downloads for the whole of Europe. They have been prepared for installing into BaseCamp and also onto Garmin GPS units. We'll talk about GPS mapping in a later article.

We'll install a map of England first, by clicking on http://www.frikart.no/garmin/index.html and select "England".

You will be prompted to donate (to a worthy cause), but it's not necessary. Scroll down to "Topo Summer" (Summer/Winter is not relevant in England but Summer/Winter maps are significantly different in Alpine countries). Optionally you can select "File for GPS", "Windows installer", or "Mac installer" – for now select the Windows, or Mac option as appropriate.

A download dialog will be displayed for downloading OSM\_Topo\_Summer\_England.exe to a folder of your choice – I suggest you create a folder off the root of your hard disk called C:\Installations\OSM\England, press "Save" and wait for the download to complete. Make sure BaseCamp is closed down.

At the bottom left of your browser you'll see the file you've just downloaded with a  $\wedge$ character beside it. Press "^/Open" to install the map. For some reason you will get a "Windows protected your PC" message, but I can assure you this file is perfectly safe to run. So, press "More info" and then "Run anyway". My virus checker (AVG) does a check and pronounces the file safe. Continue and wait until the map has been installed. You will have seen that there are other European maps on the Frikart site, which you can download and install in a similar way. As an alternative you could go to https://www.openfietsmap.nl/downloads/europe. Select

OFM(EU2021-04-08\_pc).zip and download the whole of Europe. It's a 13Gb file, which expands to 16Gb when installed, so it's up to you according to where you are planning to go, or how much disk space you have on your PC. It takes a long time to download the file, but when it's complete you should navigate to OFM(EU2021-04-08\_pc).zip in an Explorer Window, or easier to select "^Show in Folder", and double click the .zip file to show its contents.

Copy the folder to C:\Garmin\Maps\Europe and then navigate to

C:\Garmin\Maps\Europe\OFM(EU2021), scroll down and double-click

Install OFM EU2021.exe to install the map having made sure BaseCamp is not running. You'll get the same warning messages as described in 4.8 but, again, it is not a problem. We need to do a bit of customising before creating .gpx files. So run BaseCamp and in "View/Toolbars" make sure the following items are checked: Activity Profiles, Detail Level, Drawing Tools, Edit Features, Edit, Map Tools, View and Show Select Tool.

Before we look at creating routes there's one or two things that are worth saying about BaseCamp.

- 1. Before creating a route, you should specify the mode of transport in a profile to be used – this determines the categories of roads and tracks to be used in creating the route. These can be tuned in "Edit/Options/Activity Profile".
- 2. You can specify the units and grid to be used in "Edit/Options/Measurement" kilometres or miles; metres or feet; National Grid or UTM; etc.
- 3. The level of detail to be displayed can be selected sometimes too much detail can obscure other features – you need to experiment with what suits you.
- 4. In "Edit/Options/Display" you can specify the size of text and the thickness of routes and tracks.
- 5. BaseCamp is very good at retaining information at the end of a session, but it's also very easy to get congested with too much old data. You should save any routes you want to keep by using the Export facility.
- 6. Deleting items from the left-hand panels does not delete corresponding files on your PC, so it's quite safe to delete stuff from BaseCamp.

**Bonus**: Your GPS may not have maps outside the UK, but… Let's say we're going on a tour in Mallorca and need the maps on our GPS.

- 1. Go to the Frikart site (http://www.frikart.no/garmin/index.html), download and install the OSM Summer Spain map, fire-up BaseCamp and connect your GPS unit.
- 2. Select 'Maps' and scroll down to 'Install Maps'. Select the Spanish map for installation on onto the GPS and go. Easy!! And we're ready to go.
- 3. There used to be an alternative mechanism by selecting the "File for GPS" option on the Frikart site with the required map selected. It doesn't appear to be working at present but we won't worry about it as the BaseCamp mechanism works fine.
- 4. Have a look at the Garmin folder on your GPS in Windows Explorer. You will see a file called "OSM Summer Spain.img", which is the Spanish mapping file - .img is the suffix used by Garmin for all mapping files.

Next time we'll look inside .gpx files to give us a bit of background before creating routes and tracks in BaseCamp.